## **Beantragung von Serverzertifikaten an der Universität Passau**

Serverzertifikate werden ab 01.01.2023 nur noch über die GÉANT Trusted Certificate Services (TCS) verteilt. Hierzu steht ein Webportal bereit, welches von Nutzern im Selfservice-Verfahren betrieben wird.

Zuvor muss offline ggf. ein privater Schlüssel sowie ein Certificate Signing Request (CSR) erzeugt werden. Dies wird hier am Beispiel der OpenSSL-Software erklärt. Wenn Sie eine andere Software verwenden, konsultieren Sie bitte die Dokumentation Ihrer Software.

Wichtige Information: Das Zertifikatsfeld "OU" kann nach wie vor im Zertifikatsantrag ausgefüllt werden, wird aber nicht mehr in das endgültige Zertifikat übernommen.

## *Beantragen eines Serverzertifikats mit eigenem Zertifikatsantrag (CSR)*

#### **1.** *Erzeugung eines private Key*

Dies ist nur notwendig, wenn für den betreffenden Server noch kein entsprechender Key (RSA, mindestens 2048 Bit Länge) vorliegt.

openssl genrsa -out <secretkeyfile> <laenge>

Hierbei ist <secretkeyfile> der Name der Datei, in die der private Key geschrieben wird, <laenge> die gewünschte Schlüssellänge (mindestens 2048).

#### *2. Erzeugung des CSR*

Der Zertifikatsantrag (CSR) muss im PKCS#10-Format als PEM-kodierte Datei vorliegen und kann mit folgendem Kommando erzeugt werden:

```
openssl req -new -key <secretkeyfile> -out <csrfile> \
-subj <subjectstring>
```
<secretkeyfile> ist der Name der Datei, in der sich der private Key bereits befinden muß. <csrfile> ist der Name der Datei, in die der CSR geschrieben wird.

<subjectstring> ist der zu zertifizierende Name in folgendem Format (bitte für das OpenSSL-Kommando in Anführungszeichen einschließen):

/C=DE/ST=Bayern/L=Passau/O=Universitaet Passau/OU=<einrichtungsname>/CN=<servername>

Hierbei sollte für <einrichtungsname> die Bezeichnung der Einrichtung angegeben werden, die den Server betreibt, <servername> ist der Name des Servers als FQDN. <servername> muss auf ".unipassau.de" enden! Wir behalten uns vor, den Einrichtungnamen zwecks Standardisierung ggf. anzupassen. Die anderen Teile des <subjectstring> dürfen nicht variiert werden. Bitte beachten Sie, dass Umlaute im <subjectstring> nicht zugelassen sind. Bitte verwenden Sie ggf. die übliche Substitution:

 $\ddot{A} \rightarrow Ae$ ,  $\ddot{O} \rightarrow Oe$ ,  $\ddot{U} \rightarrow Ue$ ,  $\ddot{a} \rightarrow ae$ ,  $\ddot{o} \rightarrow oe$ ,  $\ddot{u} \rightarrow ue$ ,  $\beta \rightarrow ss$ .

## *Wie kann man einen CSR für mehrere FQDNs erzeugen?*

Verwenden Sie die OpenSSL-Konfigurationsdatei "uni-passau-req.cnf", die Sie unter folgendem Link downloaden können:

[http://www.rz.uni](http://www.rz.uni-passau.de/fileadmin/Dateien/Dokumente/Rank/uni-passau-req.cnf)[passau.de/fileadmin/Dateien/Dokumente/Rank/uni-passau-req.cnf](http://www.rz.uni-passau.de/fileadmin/Dateien/Dokumente/Rank/uni-passau-req.cnf) Bitte passen Sie die Einträge für "OU" und "CN" für Ihren Server an. Mit den Einträgen "DNS.2", "DNS.3", … können Sie weitere FQDNs angeben, für die das Zertifikat gelten soll.

Bitte beachten Sie, dass der bei "CN" angegebene Servername unbedingt auch in "DNS.1" angegeben werden muss. Nicht benötigte "DNS."-Einträge löschen Sie bitte. Den CSR können Sie dann folgendermaßen erzeugen:

openssl req -new -key  $\leq$ secretkeyfile> -out  $\leq$ csrfile>  $\setminus$ -config uni-passau-req.cnf

## *3. Online-Beantragung des Zertifikats*

Gehen Sie mit einem Webbrowser auf die Seite

```
http://www.zim.uni-passau.de/dienstleistungen/netzwerk-und-
server/server-zertifizierungen/online-antrag/
```
Sie gelangen dann über einen weiteren Link auf die Einsteigsseite der Nutzerschnittstelle für die Beantragung von Zertifikaten:

#### **SECTIGO®** Certificate Manager

## Welcome to SSL Certificate Management

Before enrolling or managing existing certificates you must authenticate.

## **Identity Provider**

You can select to authenticate with your company's identity provider.

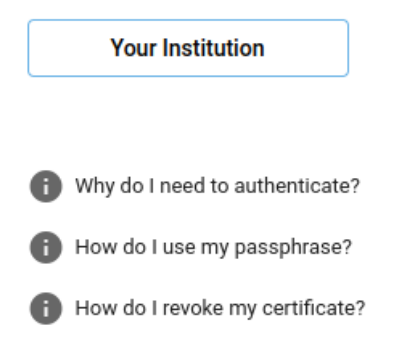

Wählen Sie den Punkt "Your Institution" und suchen Sie nach "uni-passau.de". Wählen Sie das Suchergebnis "University of Passau".

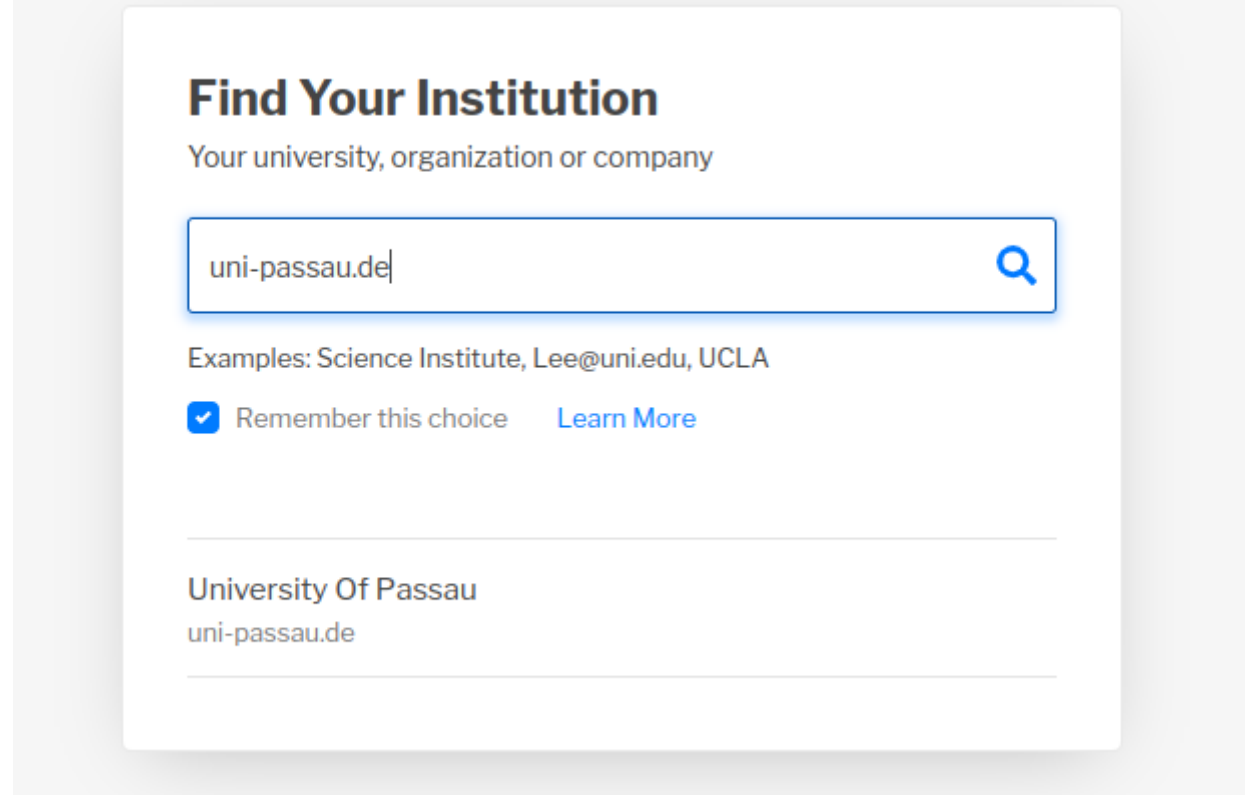

Sollten Sie noch kein Zertifikat bezogen haben, werden Sie mit über ein Formular zur Beantragung eines neuen Zertifikates aufgefordert. Hier ist folgender Bereich entscheident und muss von Ihnen ausgefüllt werden:

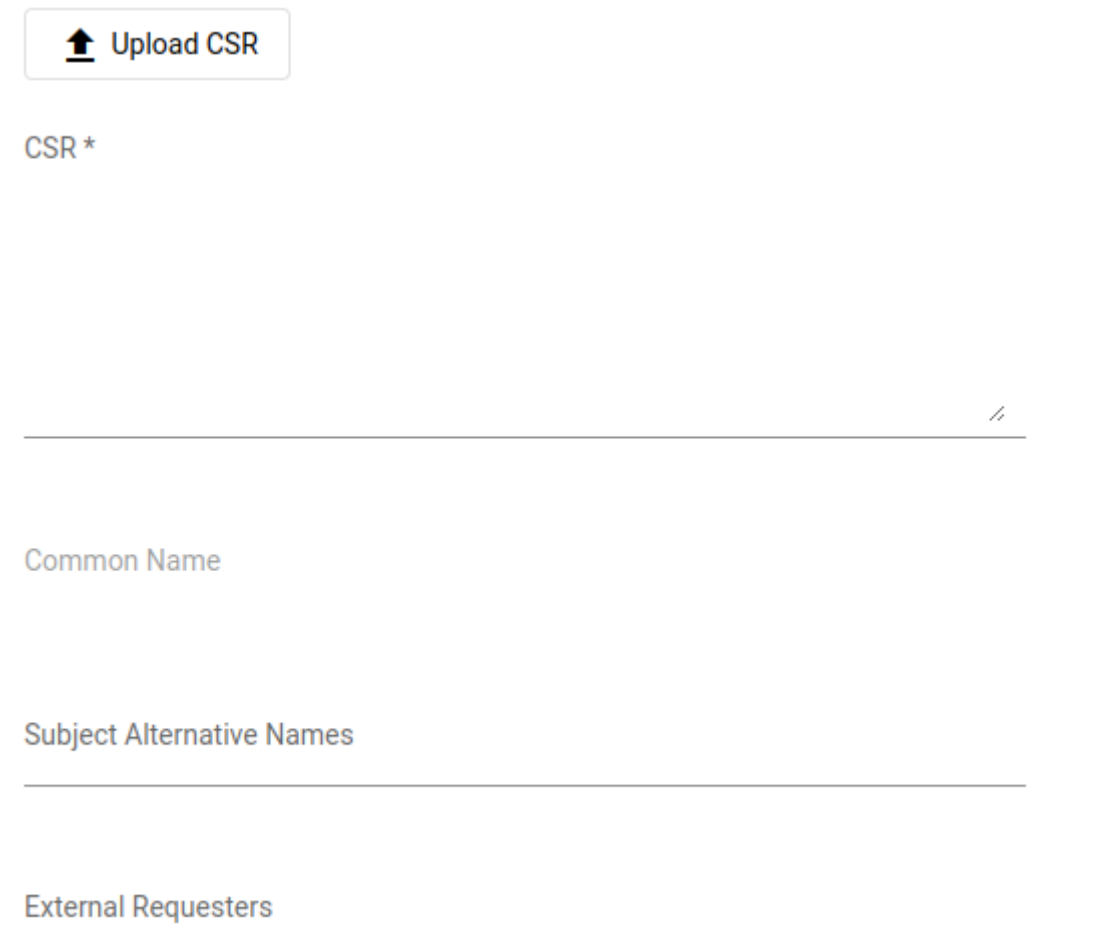

"Upload CSR" können Sie einen erstellten Zertifikatsantrag als Textdatei hochladen. Alternativ können Sie den Inhalt der Textdatei auch manuell in das Feld "CSR" kopieren. Der Antrag wird automatisch validiert und die Felder "Common Name" und "Subject Alternative Names" werden mit den Angaben des Antrags befüllt.

Sie können optional "External Requesters" mit hinterlegen (E-Mail Adressen). Diese werden automatisch auch durch die Zertifizierungsstelle benachrichtig, falls Aktionen notwendig werden (z.B. Abholung oder Erneuerung).

Sobald alle Angaben erfolgt sind schicken Sie den Antrag mit "Submit" ab. Sobald der Antrag von einem Mitarbeiter bestätigt wird, erhalten Sie das Zertifikat und alle notwendigen Dateien (Root-CA, Zertifikatskette, etc.) per E-Mail von ["support@cert-manager.com"](mailto:support@cert-manager.com). Alle in der Mail enthaltenen Links verweisen wieder zum Portal ["https://cert-manager.com/customer/DFN"](https://cert-manager.com/customer/DFN). In der Liste erhalten Sie eine Auswahl an Formaten, die je nach verwendeter Software benötigt werden könnten.

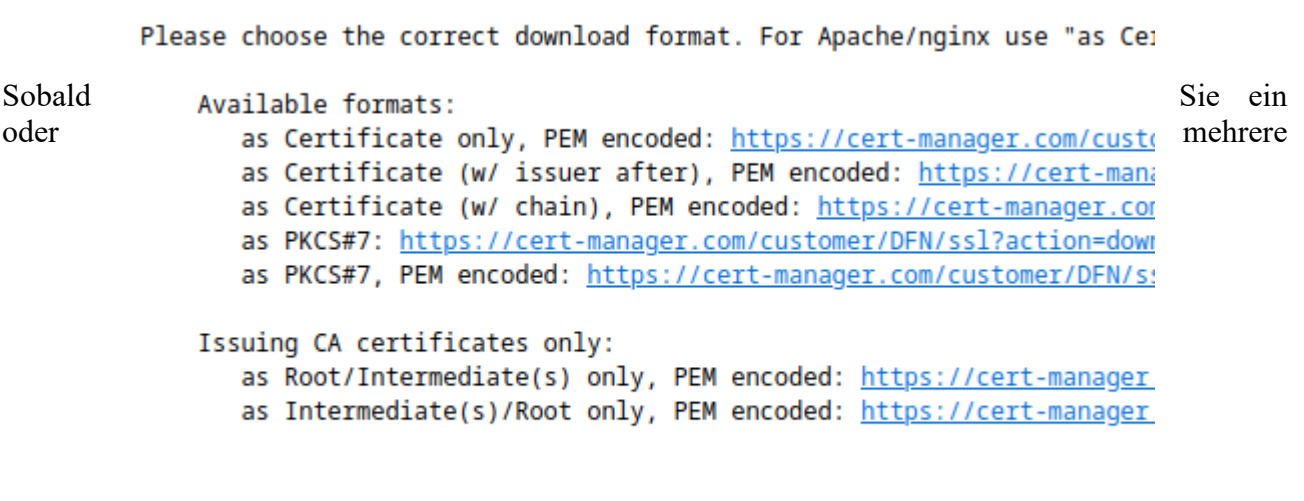

Sincereley Yours, DFN-PKI-Team

Zertifikate unter Ihrer Verwaltung besitzen, finden Sie im gleichen Portal eine Liste Ihrer Zertifikate. Hier können Sie jederzeit das Zertifikat erneut herunterladen, erneuern, oder widerrufen.

## *Konfigurationshinweise*

Unter [https://ssl-config.mozilla.org](https://ssl-config.mozilla.org/) können Sie bei Bedarf Konfigurationsschnipsel für eine valide SSL Konfiguration beziehen. Sie benötigen lediglich das Wissen über den zu verwendenden Webserver, sowie das gewünschte Kompatibilitätsniveau. Beispiel "nginx":

# **mozilla SSL Configuration Generator**

#### **Server Software**

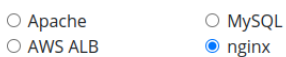

- O AWS ELB
- $\circ$  Caddy
- Dovecot
- $\circ$  Exim
- $\bigcirc$  Go
- 
- O HAProxy  $\bigcirc$  letty

 $\bigcirc$  lighttpd

- - $\circ$  Tomcat

O Oracle HTTP O Postfix

O PostgreSQL

O ProFTPD

 $\bigcap$  Redis

 $\circ$  Squid

 $\bigcirc$  Traefik

#### **Mozilla Configuration**

#### $\bigcirc$  Modern

- Services with clients that support TLS 1.3 and don't need backward compatibility
- **O** Intermediate
	- General-purpose servers with a variety of clients, recommended for almost all systems

#### $\bigcirc$  Old

Compatible with a number of very old clients, and should be used only as a last resort

#### **Environment**

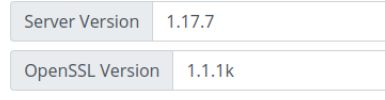

#### **Miscellaneous**

- HTTP Strict Transport Security This also redirects to HTTPS, if possible
- OCSP Stapling

# nginx 1.17.7, intermediate config, OpenSSL 1.1.1k

Supports Firefox 27, Android 4.4.2, Chrome 31, Edge, IE 11 on Windows 7, Java 8u31, OpenSSL 1.0.1, Opera 20, and Safari 9

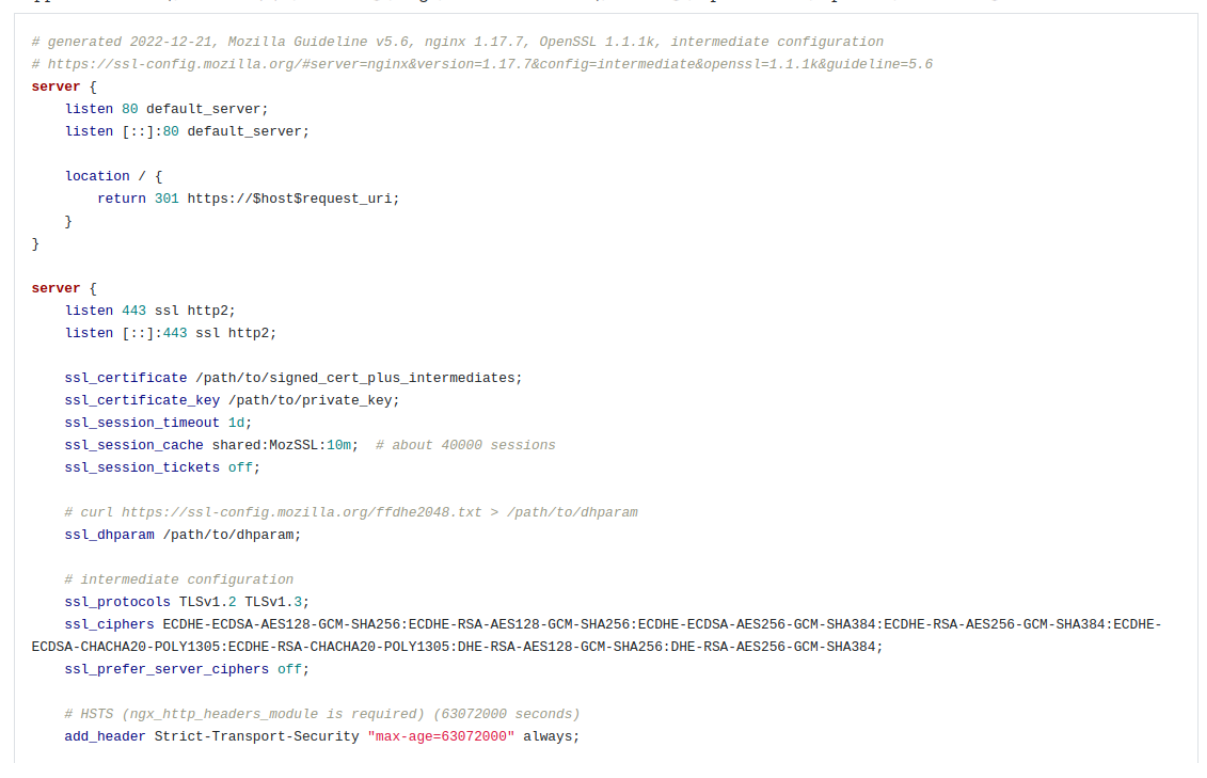